## To understand coding

Lesson 2

## Please log on to <a href="https://online.espresso.co.uk/espresso/login/Authn/UserPassword">https://online.espresso.co.uk/espresso/login/Authn/UserPassword</a>

Username: student26976

Password: newport

► THEN Click on CODING logo

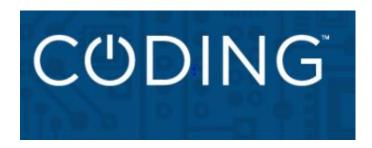

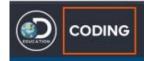

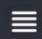

If you want to know what Block Coding is, watch the video.

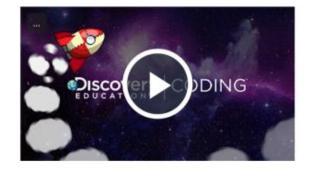

## Getting started with Block coding

Learn how to get the most out of Block coding with this short video. See how the levels and lessons are structured and how children's learning is supported. Then find out how to get creative and design your own apps and games in the free code area.

- TASK
- Click on Block coding LEARN

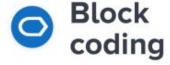

Get up to speed on how to handle concepts like selection, variables and repetition using visual blocks. Construct code by combining events, objects and actions to make things happen in your program. You can even create your own games and apps.

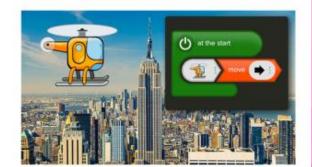

Learn Create

Glossary

► Pick level 3 refresher

Click on Sequence and Animation.

Click on the snail vs spider

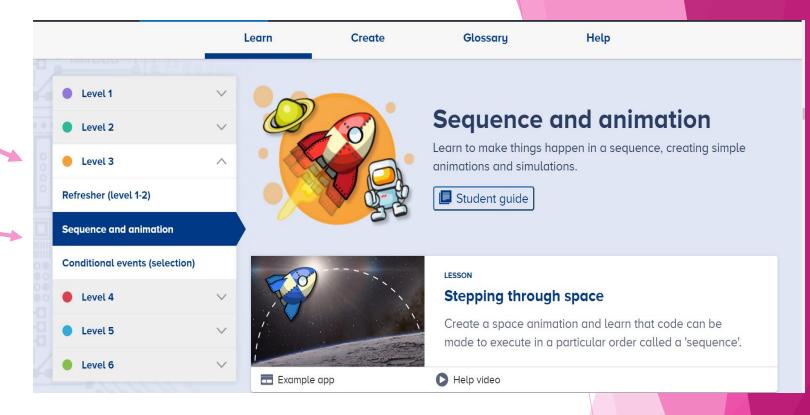

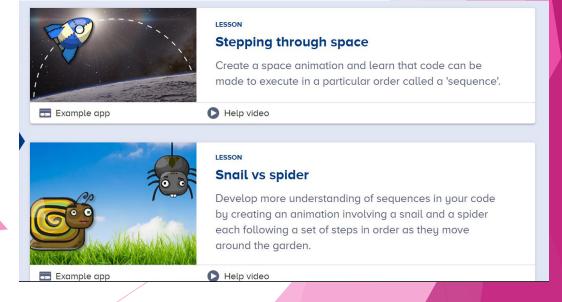

► Click Let's go!

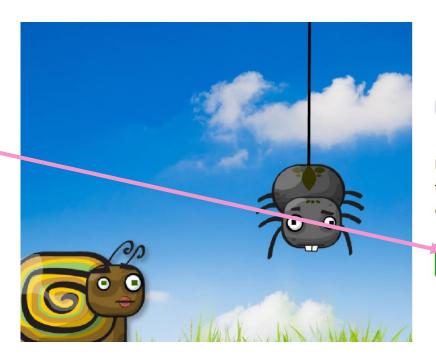

## Snail vs spider

In this lesson we'll have some fun with bugs in the garden. This time we'll explore building two different sequences and using a chaining method for our code. Let's get crawling!

Let's go!

Watch the clip, demonstrating the coding

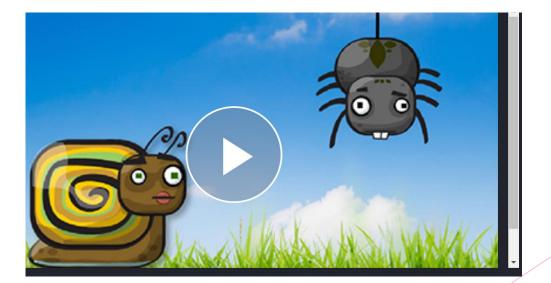

Work through the examples and learn how to move the snail and spider and eat the food.

Click RUN to check your programming.

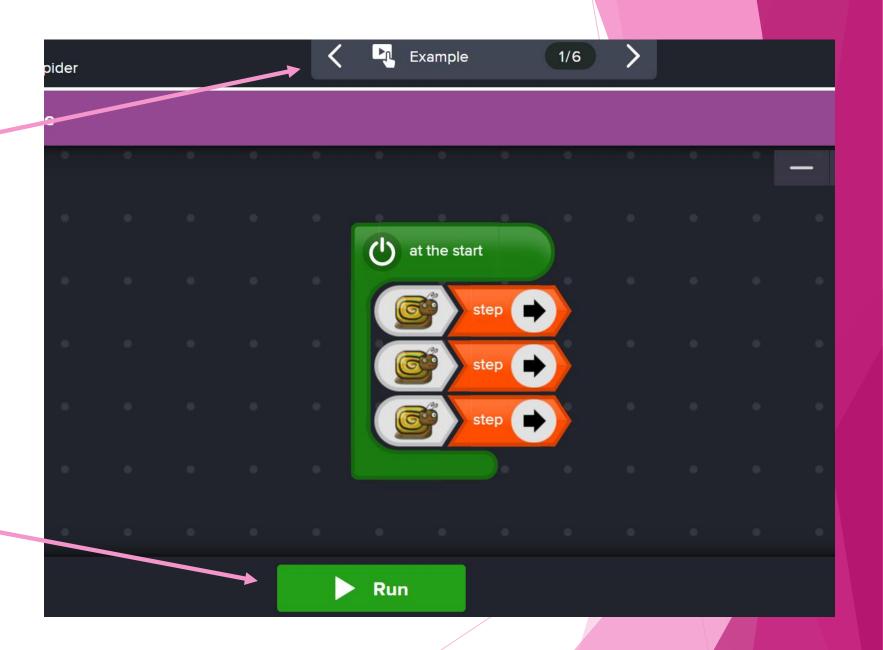

The problem to solve is in the instruction column.

Work through the 6 examples.

Click and drag the coding tiles on to the black write area.

The bottom left hand corner will tell you if there is a problem.

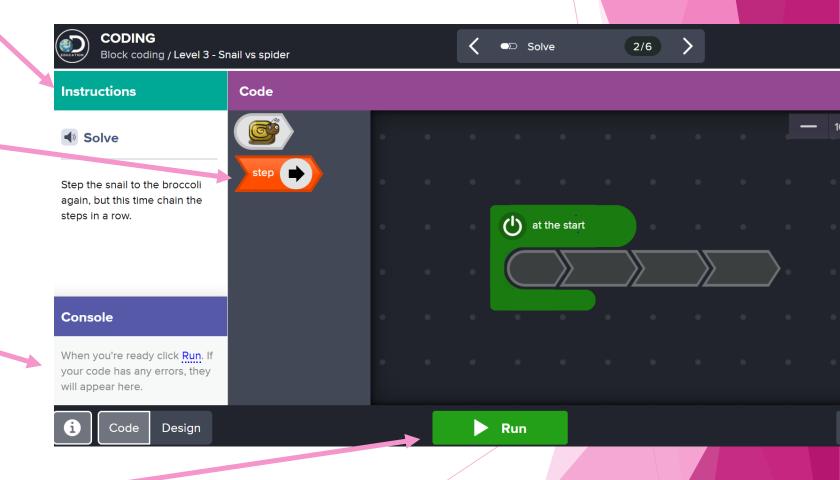

REMEMBER to click RUN to see if your program will work.